## Falcon and Raptor Series Application Note: Software License Activation

Copyright © Protocol Insight. All rights reserved. Licensed software products are owned by Protocol Insight or its suppliers, and are protected by national copyright laws and international treaty provisions. Protocol Insight products are covered by U.S. and foreign patents, issued and pending. Information in this manual supersedes all previously published material. Details, specifications and pricing subject to change.

Protocol insight is a registered trademark of Protocol Insight, LLC. MIPI and the MIPI logo are a licensed trademark of the MIPI Alliance. UFSA and UFS Logo are a trademark of the Universal Flash Storage Association JEDEC® and the JEDEC logo are registered trademarks of JEDEC Solid State Technology Association.

Contact Protocol Insight at:

[sales@protocolinsight.com](mailto:sales@protocolinsight.com) [support@protocolinsight.com](mailto:support@protocolinsight.com) [www.protocolinsight.com](http://www.protocolinsight.com/)

## **Contents**

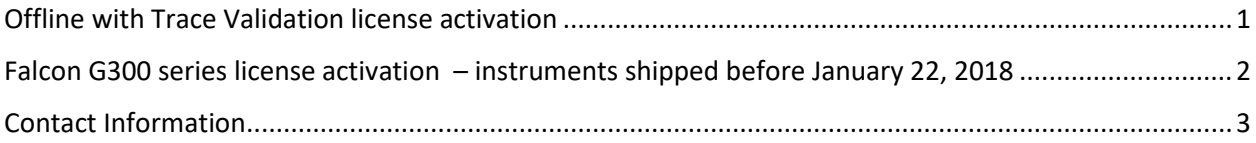

# <span id="page-2-0"></span>Offline with Trace Validation license activation

**Note: this applies to the Falcon/Raptor Offline with Trace Validation application software, Offline without Trace Validation does not require license activation.**

Download the application software from<https://www.protocolinsight.com/support-materials/>

- 1. Install all software and launch the application.
- 2. To set up Offline with Trace Validation, request a SW license from Protocol Insight by obtaining the Computer ID from this dialog at Help->License…:

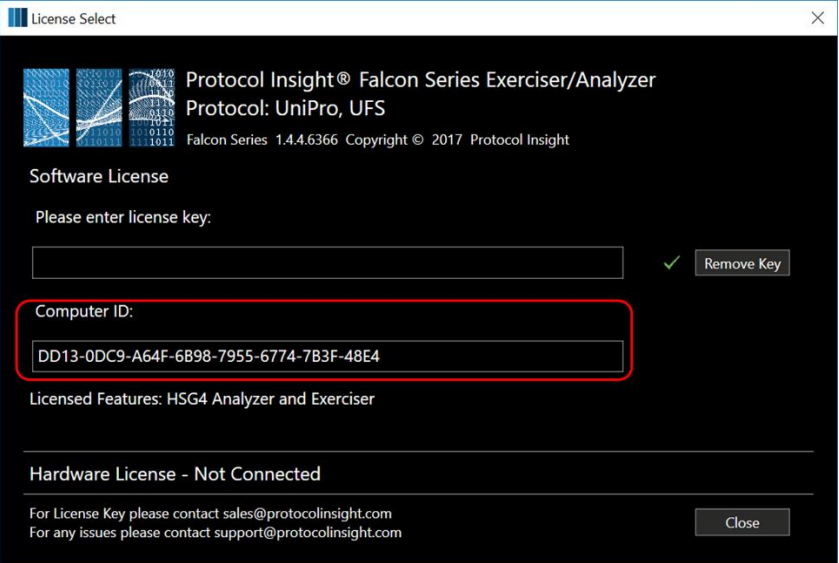

- 3. Copy the 32-character Computer ID in the red box and email to Protocol Insight at [support@protocolinsight.com](mailto:support@protocolinsight.com) (note: to avoid transposition errors do not send a screenshot). **Note: you must specify that you are requesting an Offline with TV license and provide the purchase order number associated with that license.**
- 4. Protocol Insight will generate a license activation key from the unique machine-specific Computer ID and email back.
- 5. Copy the license activation key into the top box "Please enter license key" and click the close button.

Notes:

- 1. The Falcon/Raptor application software can be installed on a PC without a license if it is only used in offline mode without Trace Validation. Once downloaded and installed the software can be run offline without following these steps to obtain a license key.
- 2. Falcon Offline Viewer with Trace Validation requires a license to function.
- 3. Software licenses are not transferable. Once a license has been activated on a specific computer it cannot be moved to another.

## <span id="page-3-0"></span>Falcon G300 series license activation

#### – instruments shipped before January 22, 2018

**Note: this app note applies only to Falcon G300 series instruments shipped before January 22, 2018. Protocol Insight instruments shipped after this date do not require license activation since the license key is embedded in the instrument hardware at the factory.**

Download the application software from <https://www.protocolinsight.com/support-materials/>

- 1. Install all software and launch the application.
- 2. To set up a Falcon G300 series, request a SW license from Protocol Insight by obtaining the Computer ID from this dialog at Help->License…:

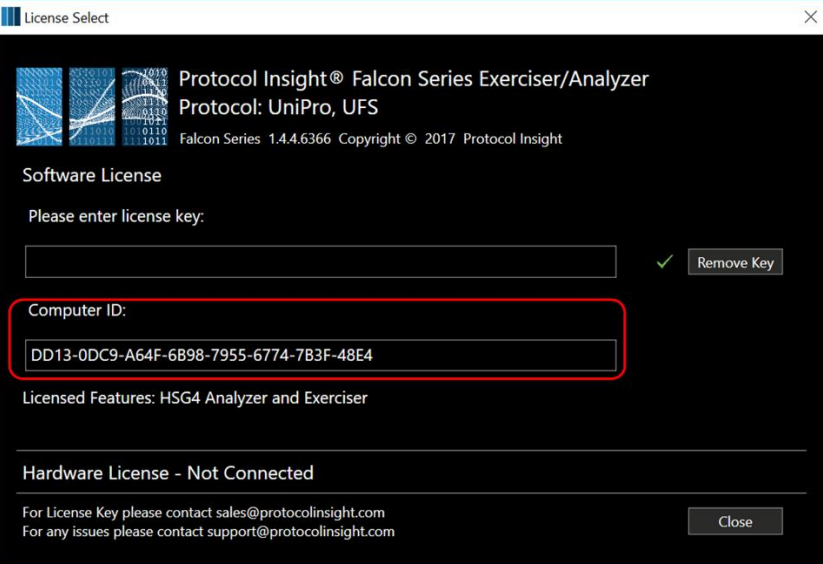

- 3. Copy the 32-character Computer ID in the red box and email to Protocol Insight at [support@protocolinsight.com](mailto:support@protocolinsight.com) (note: to avoid transposition errors do not send a screenshot).
- 4. Protocol Insight will generate a license activation key from the unique machine-specific Computer ID and email back.
- **5.** Copy the license activation key into the top box "Please enter license key" and click the close button.

Notes:

- 1. The Falcon application software can be installed on a PC without a license if it is only used in offline mode without Trace Validation. Once downloaded and installed the software can be run offline without following these steps to obtain a license key.
- 2. Falcon Offline Viewer with Trace Validation requires a license to function (see above).
- 3. Software licenses are not transferable. Once a license has been activated on a specific computer it cannot be moved to another.

#### <span id="page-4-0"></span>Contact Information

- 1. For additional information, to request a demonstration or quote, or place an order, please contact your local Protocol Insight representative or [sales@protocolinsight.com](mailto:sales@protocolinsight.com)
- 2. Support materials and examples files are available at [http://www.protocolinsight.com/support](http://www.protocolinsight.com/support-materials/)[materials/](http://www.protocolinsight.com/support-materials/)
- 3. For technical support please contact your local Protocol Insight representative or [support@protocolinsight.com](mailto:support@protocolinsight.com)

© Protocol Insight 2016, 2017, 2018